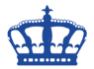

In dieser Anleitung beschreibe ich einen Weg, um die Privatsphäre eines Windows-Benutzers so gut wie es geht zu schützen. Dazu öffnen wir den Gruppenrichtlinieneditor und navigieren zu den angegebenen Pfaden und setzen die Einstellung wie empfohlen um. Trotz Empfehlungen bitte ich Sie sich mit den Einstellungen auseinanderzusetzen.

Insgesamt sind das 52 Einstellungen.

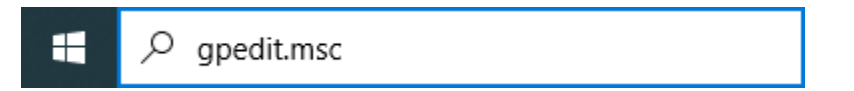

Local Computer Policy/Computer configuration/Administrative Templates/Windows Components/Data Collection and Preview Builds

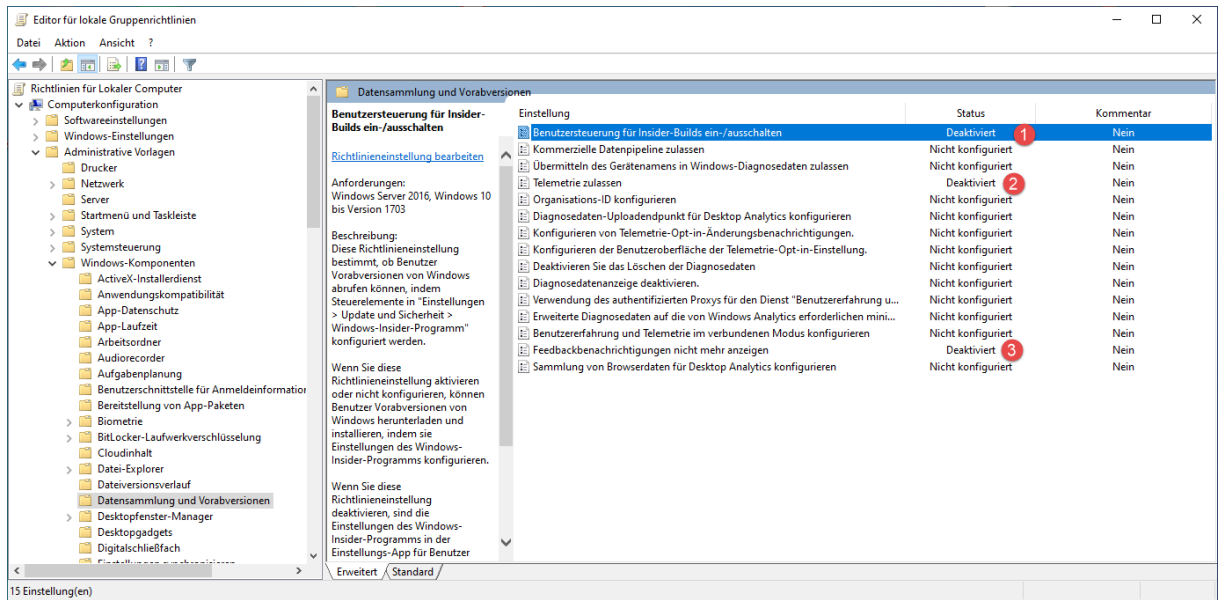

Local Computer Policy/Computer configuration/Administrative Templates/Windows Components/Windows Defender Antivirus/MAPS

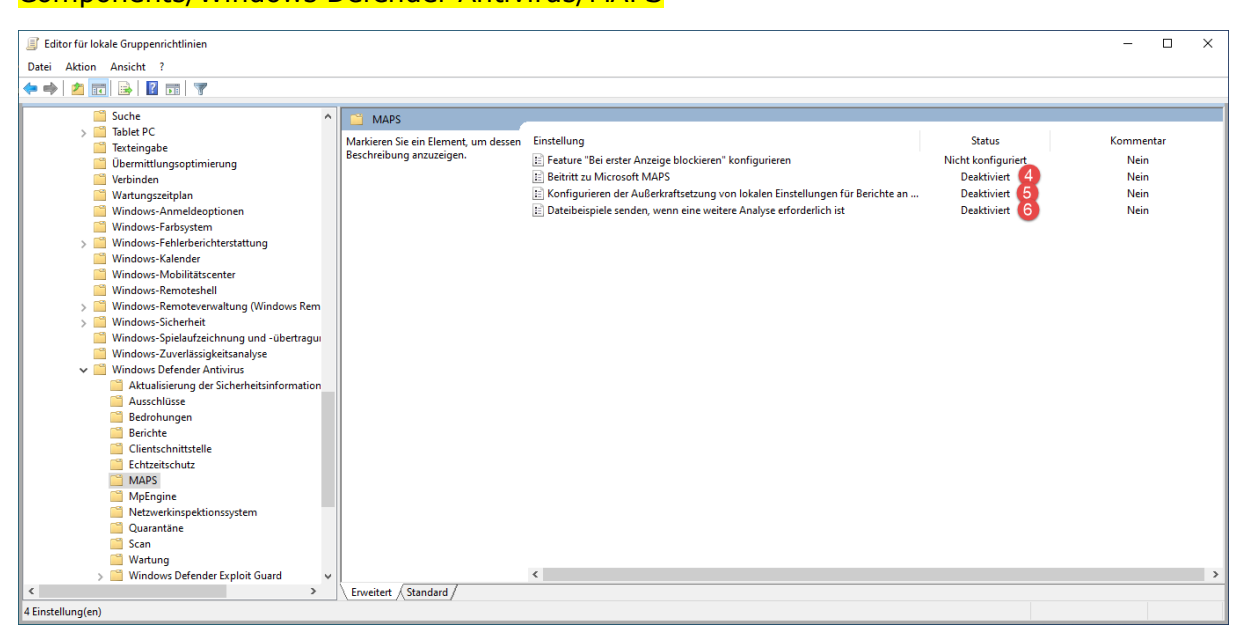

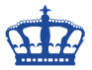

### Local Computer Policy/Computer configuration/Administrative Templates/Windows Components/Search

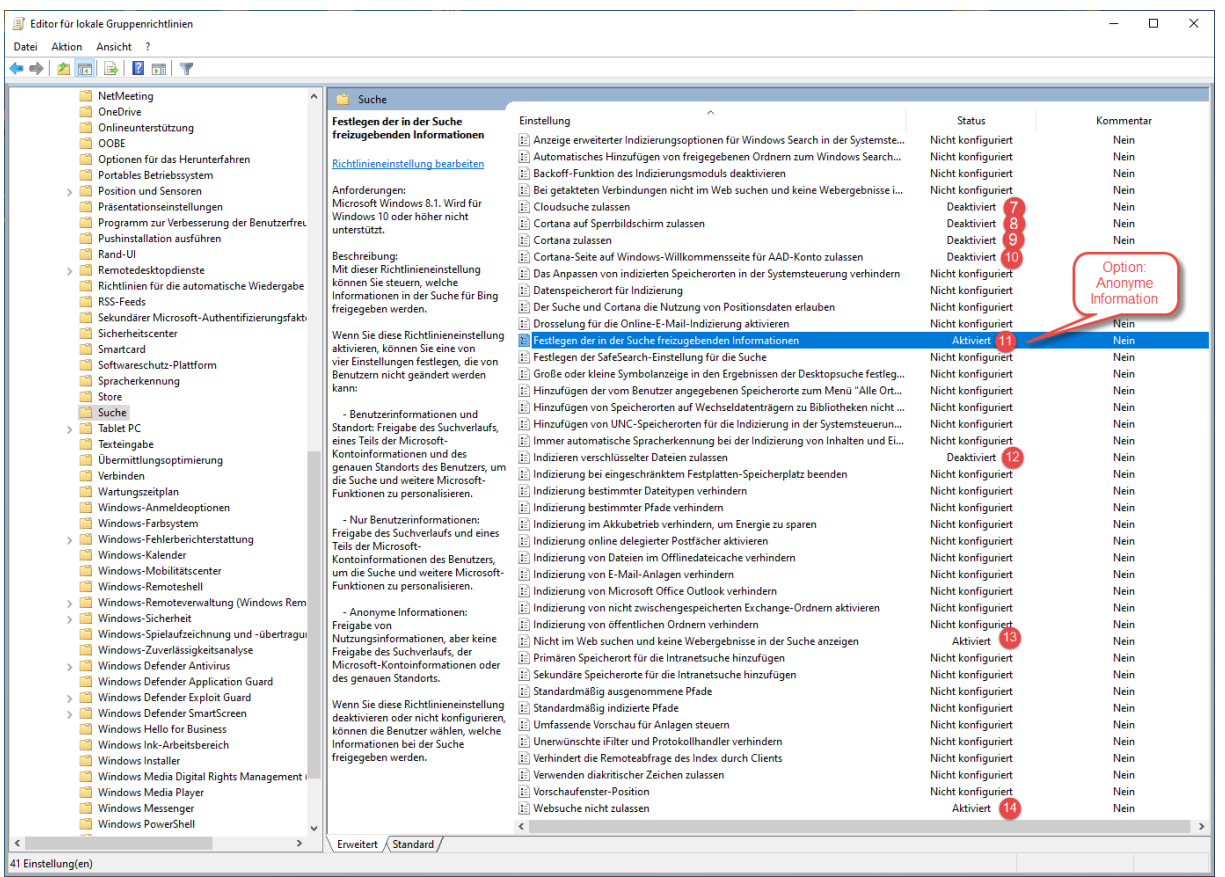

#### Local Computer Policy/Computer configuration/Administrative Templates/Windows Components/Location and Sensors

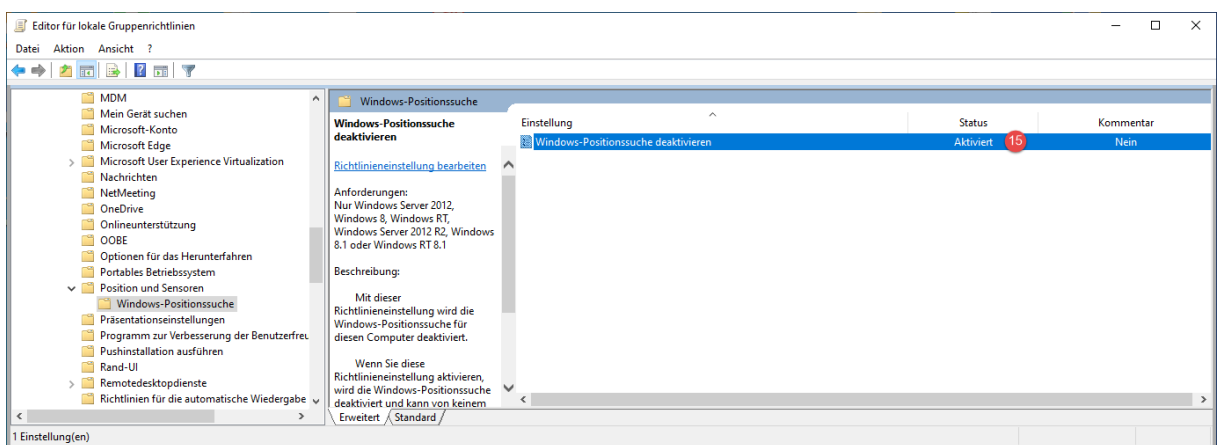

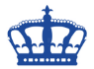

Local Computer Policy/Computer configuration/Administrative Templates/Windows Components/Windows Error reporting

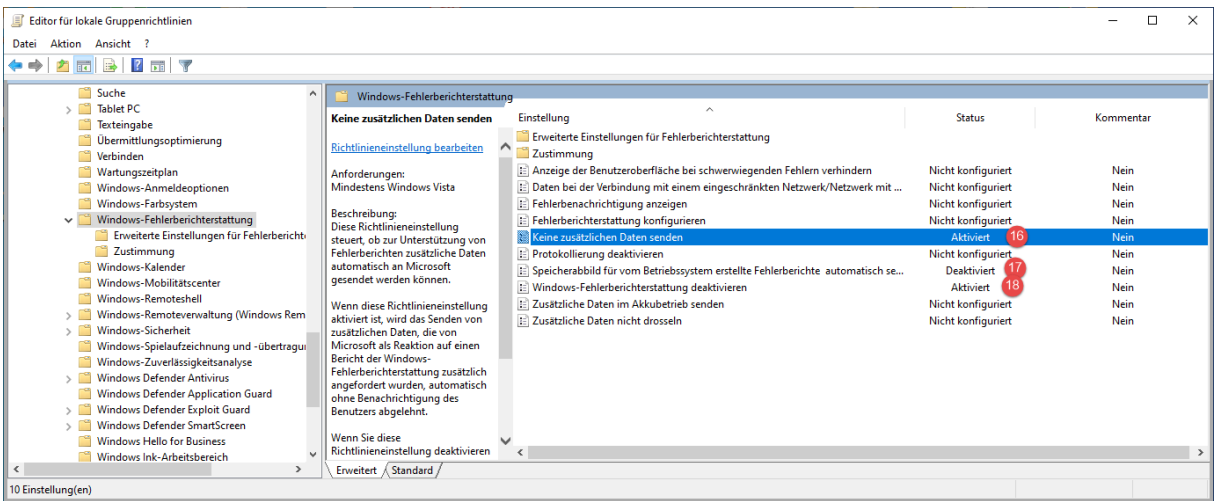

#### Local Computer Policy/Computer configuration/Administrative Templates/Control Panel/Regional and Language Options

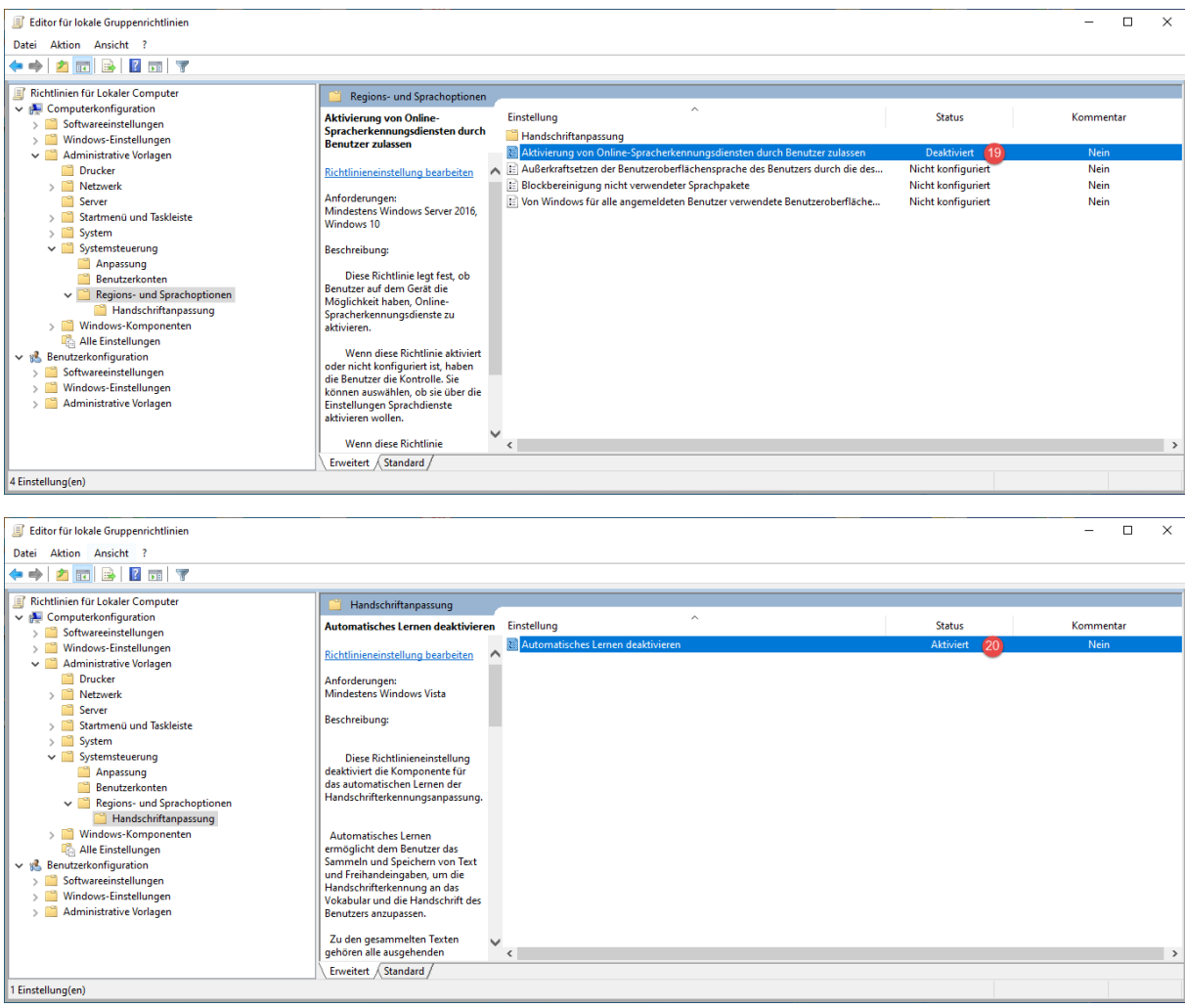

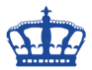

### Local Computer Policy/Computer configuration/Administrative Templates/System/Internet Communication Management/Internet Communication **Setting**

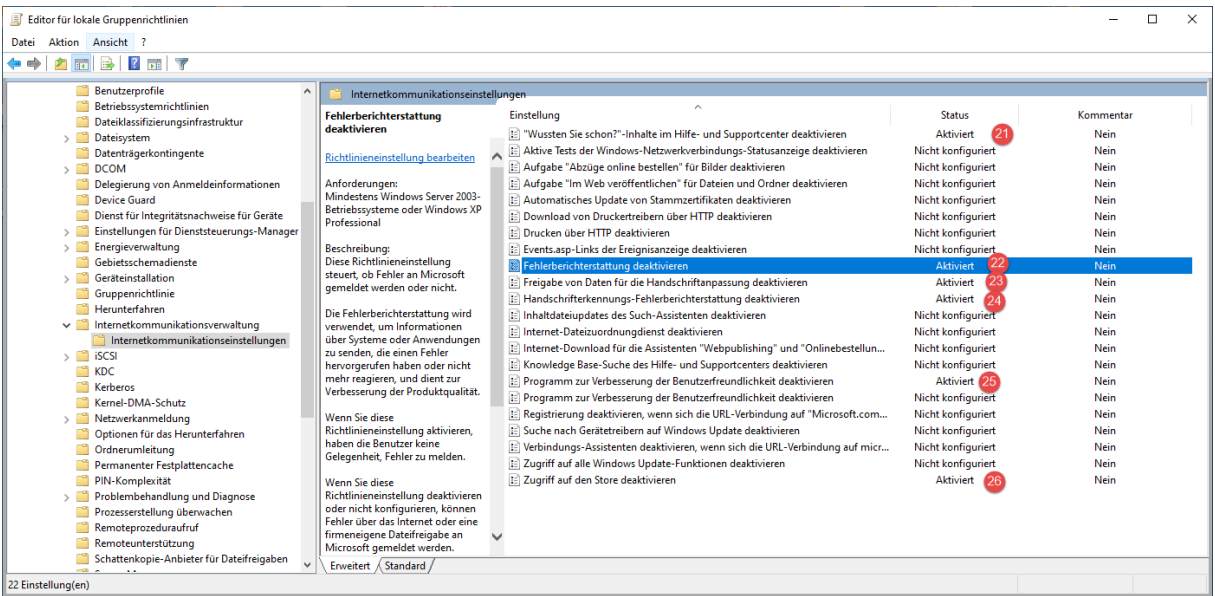

#### Local Computer Policy/Computer configuration/Administrative Templates/Windows Components/App Privacy

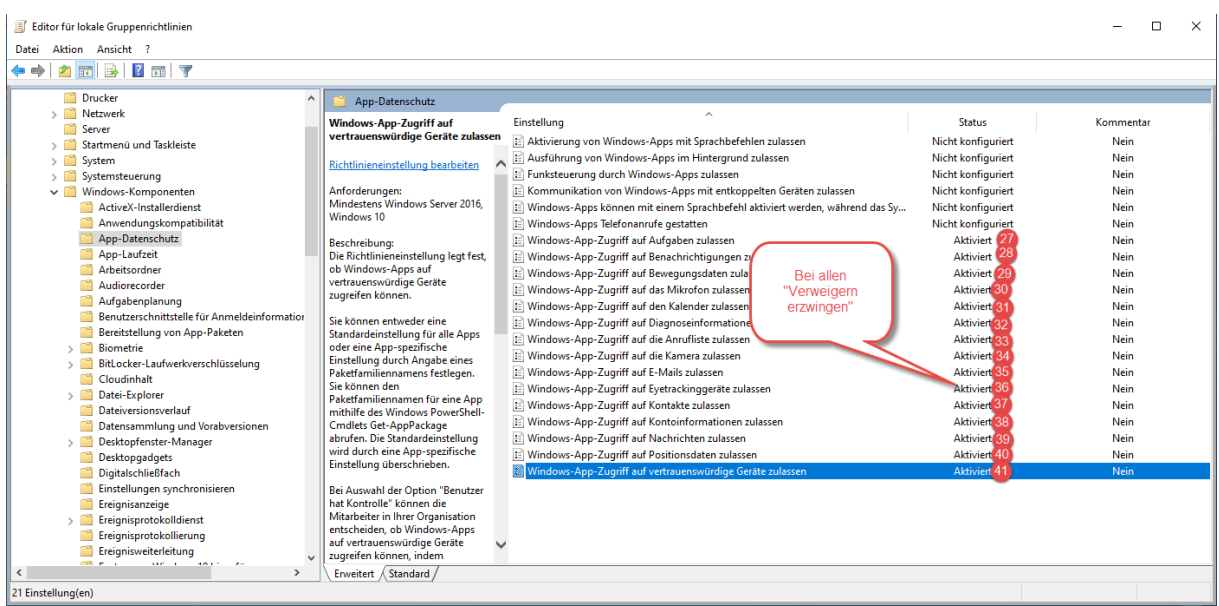

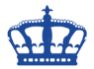

Local Computer Policy/Computer configuration/Administrative Templates/Windows Components/Store

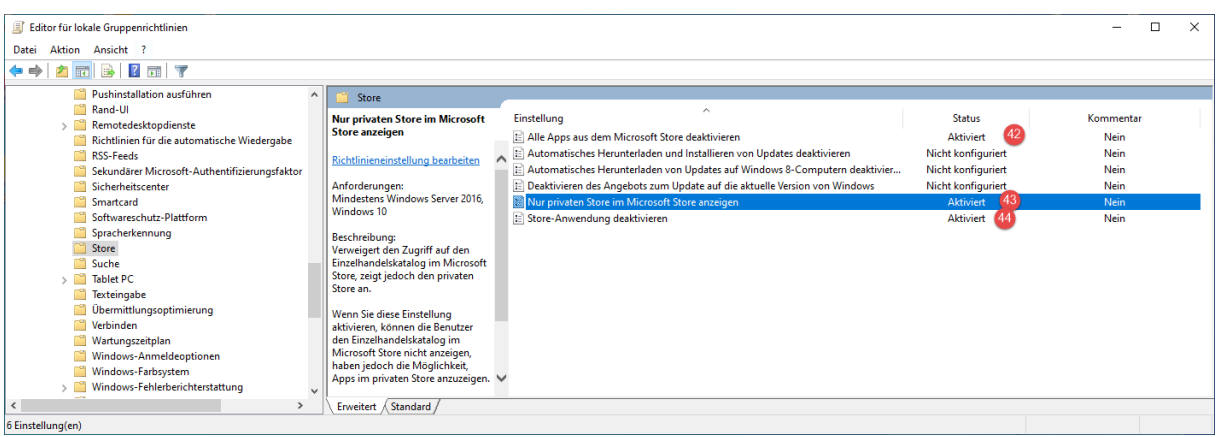

#### Local Computer Policy/Computer configuration/Windows Setting/Security Setting /Local Policies/Security Options

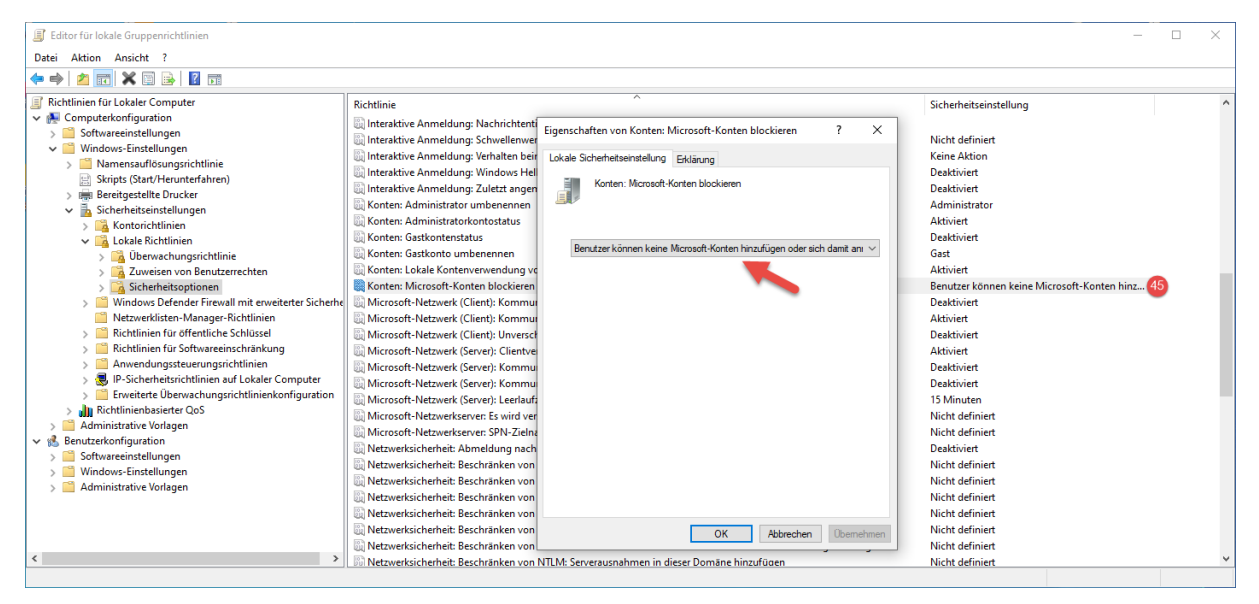

#### Local Computer Policy/Computer configuration/Administrative Templates/Windows Components/OneDrive

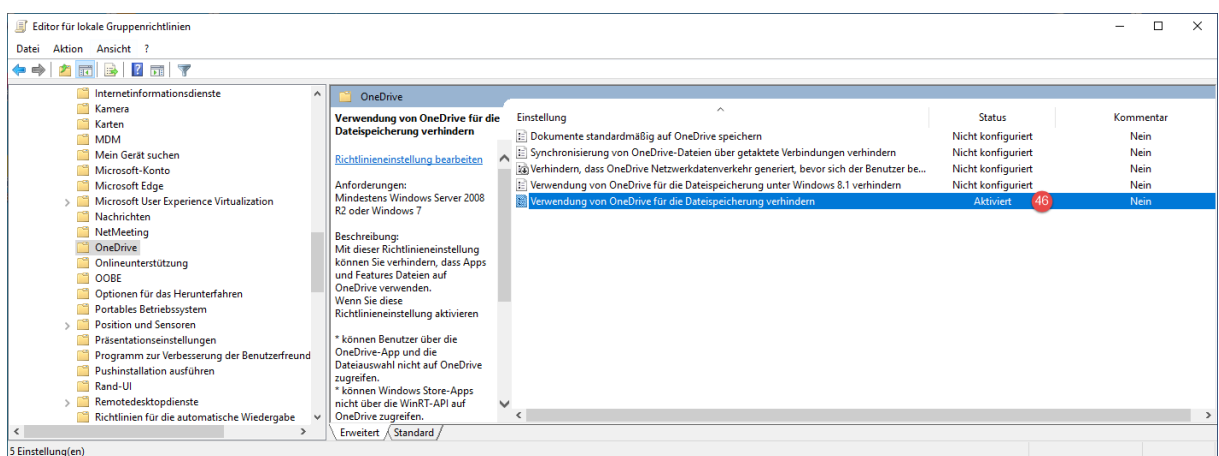

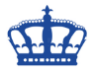

Local Computer Policy/Computer configuration/Administrative Templates/Windows Components/Text Input

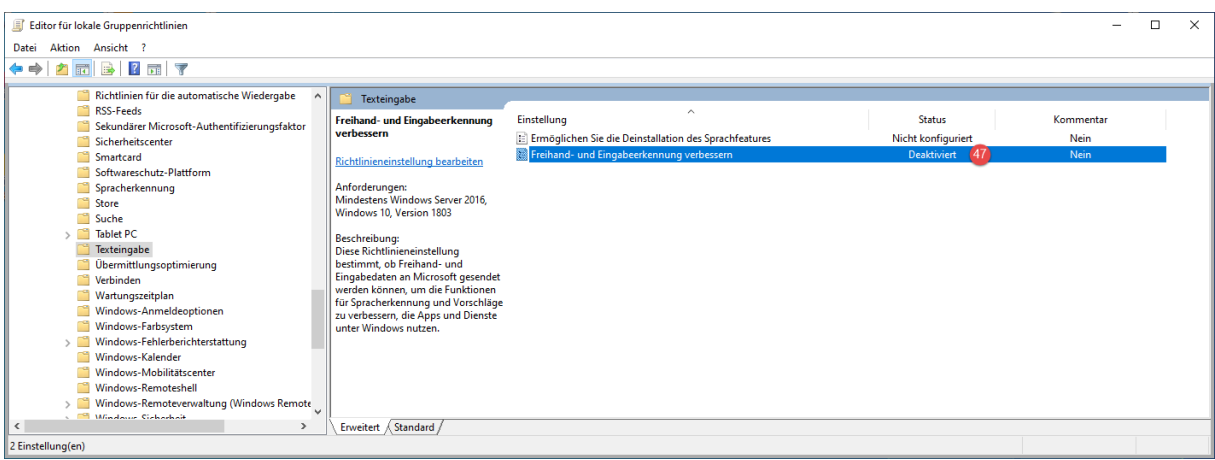

#### Local Computer Policy/Computer configuration/Administrative Templates/Windows Components/Push To Install

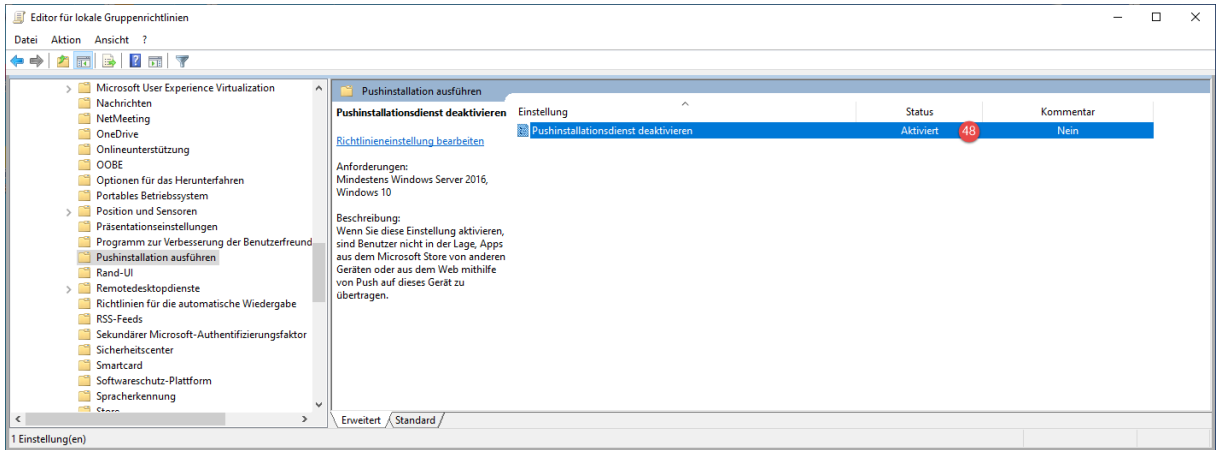

### Local Computer Policy/Computer configuration/Administrative Templates/System/OS Policies

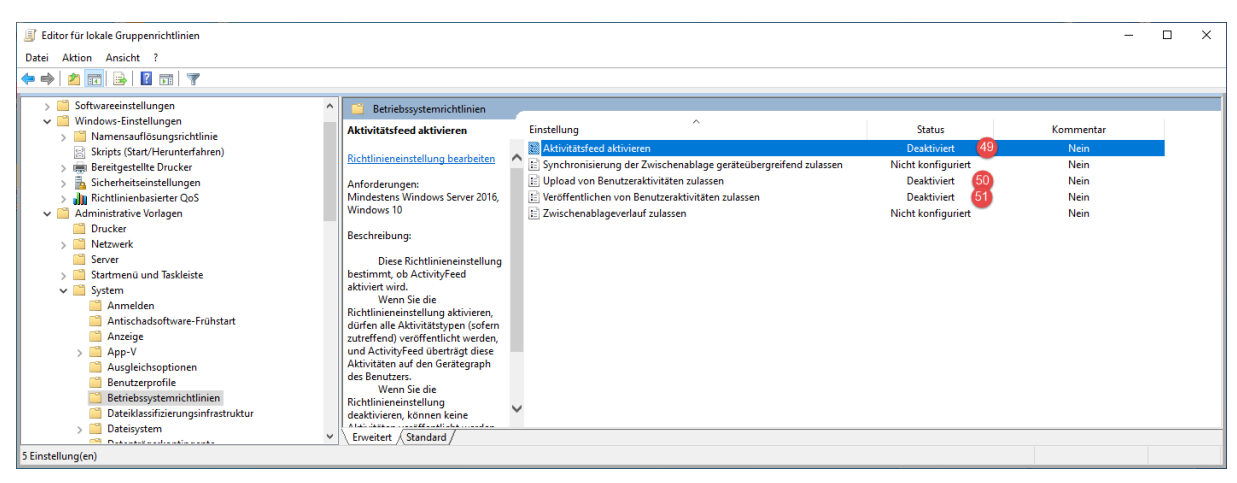

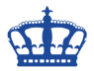

Local Computer Policy/Computer configuration/Administrative Templates/Windows Components/Windows Game Recordings and Broadcasting

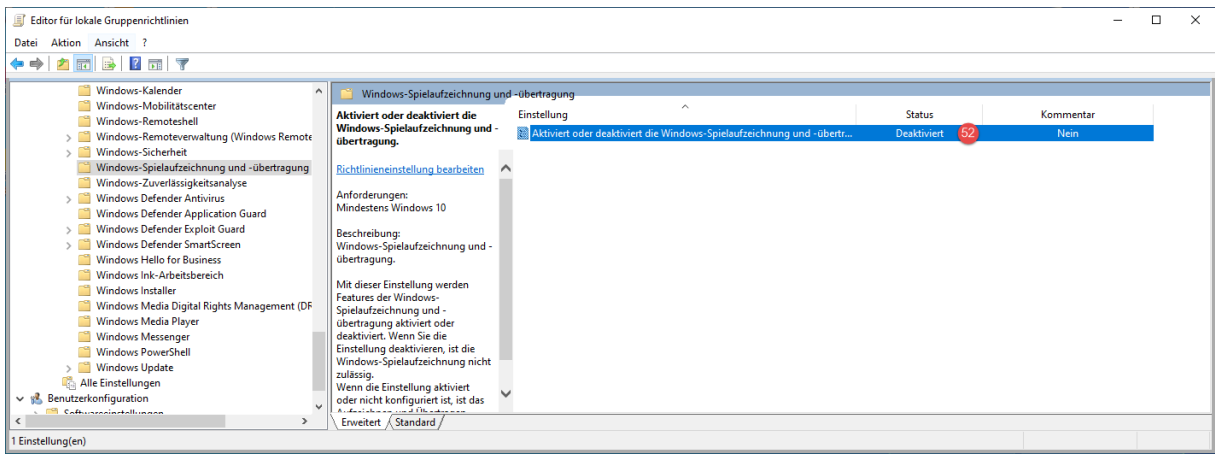

Darüber hinaus installiert Microsoft nach einer frischen Neuinstallation des Betriebssystems eine Menge überflüssiger Anwendungen.

Und so werden wir auch diese los. Wir öffnen die Powershell mit administrativen Rechten.

Mit dem Befehl "Get-AppxPackage" lassen wir uns alle Anwendungen und Details Anzeigen:

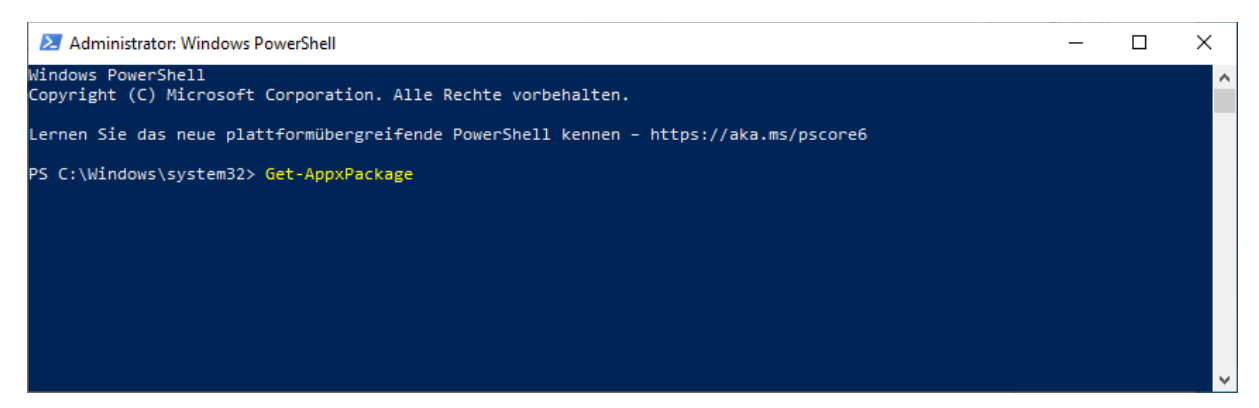

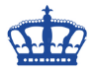

Mit dem Befehl "Get-AppxPackage | Select Name, PackageFullName" lassen wir uns alle Anwendungen gefiltert anzeigen, Uns interessiert nur der Name der Anwendung um diese mit dem nächsten Befehl deinstallieren zu können.

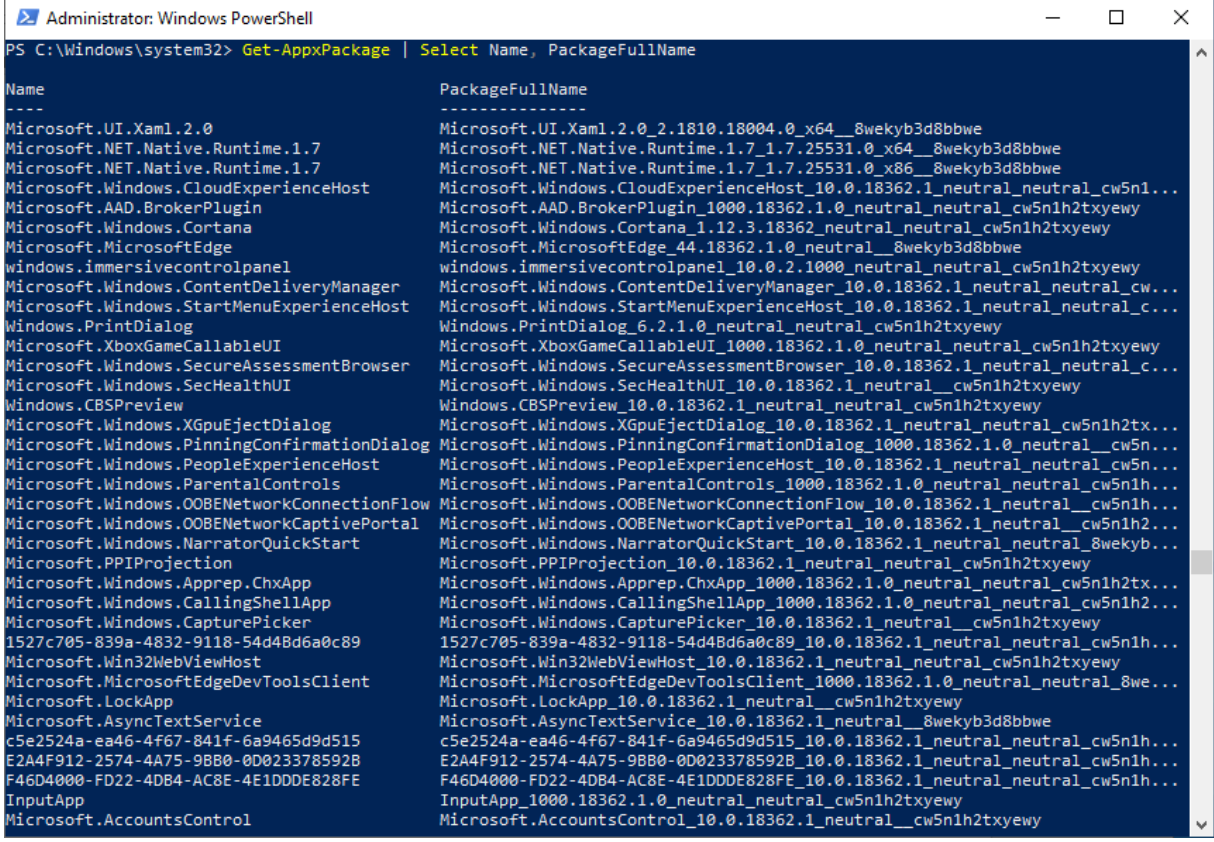

#### Mit diesem Befehl "Get-AppxPackage -allusers Microsoft.XboxApp | Remove-AppxPackage" deinstallieren wir eine Anwendung schlussendlich.

2 Administrator: Windows PowerShell  $\Box$  $\times$ PS C:\Windows\system32> Get-AppxPackage -allusers Microsoft.XboxApp | Remove-AppxPackage<br>PS C:\Windows\system32>